## Rule of Thirds Cropping

- 1) Find three pictures on Google that you like and can crop.
- 2) Drag them into Photoshop
- 3) Click on the crop tool

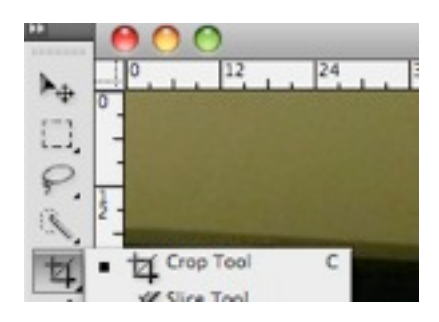

4) Then click on ʻfront image'

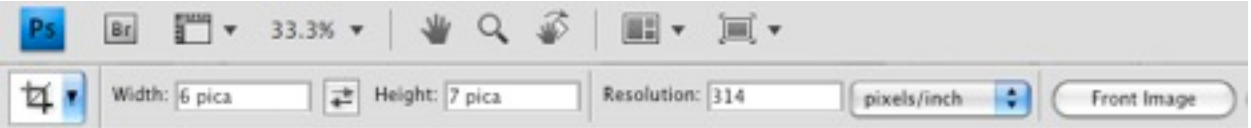

5) Change the resolution to 72.

\*Please note that resolution should never be lower than 314 when printing. But for web purposes, 72 is fine.

6) Make sure to enter the Width & Height numbers to your specification. You might try small first to avoid pixellation. Say - 5 x7 - in inches. Make sure your ʻUnits & Rulers' preferences reflect inches.

7) Then using the ʻRule of Thirds', change the picture vantage to improve it. Remember, horizons should not be in the center, but on one of the ʻthirds'.

8) Please place your before and after photos in a folder and drag into the share. Label it: Cropping\_StudentName